https://creativecommons.org/licenses/by-nc-sa/2.0/fr/

Thème : Comment effectuer des mesures de pression avec la calculatrice TI-83 ? La loi de Mariotte

# **Niveau : Seconde** Fiche méthode

# Référentiel, compétences

- Capacité : Utiliser un dispositif avec microcontrôleur et capteur.
- Utiliser un langage de programmation.
- Prendre en main un capteur de pression Grove (fig.2) connecté sur l'entrée **IN1** du Hub (fig. 1).

## Commentaires de l'auteur

- Le Hub est une carte à microcontrôleur disposant d'entrées et de sorties déjà intégrées programmables à l'aide d'un langage de programmation. Il est également possible d'utiliser une large liste de capteurs additionnels grâce aux entrées IN 1, IN 2 et IN 3.
- Nous allons découvrir dans cette fiche-méthode comment effectuer une mesure de pression avec un capteur de pression (fig. 2) relié au TI-Innovator™ Hub, lui-même connecté à une calculatrice TI-83 Premium CE Edition Python.
- Nous verrons ensuite un programme permettant de vérifier expérimentalement la loi de Mariotte  $P \times V =$  constante.

## **Matériel**

- Calculatrice TI-83 premium CE Edition Python.
- TI-Innovator™ Hub et le câble USB de liaison.
- Kit de mesure de pression Grove MPX5700AP, avec tube silicone et seringue étanche. Il permet des mesures comprises entre 15  $kPa$  et 700  $kPa$ .

## **Prérequis**

• Savoir utiliser les dispositifs d'entrée et de sortie intégrés au Hub. Consulter si besoin la fiche méthode intitulée « Découverte des dispositifs intégrés du TI-Innovator™ Hub ».

Ce document est mis à disposition sous licence Creative Commons

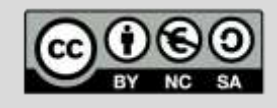

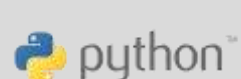

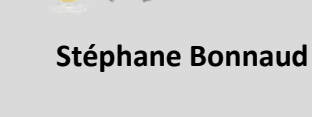

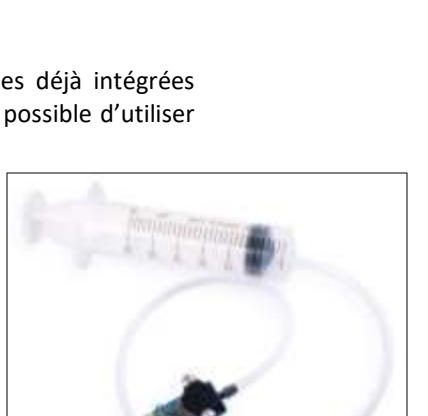

Fig. 2

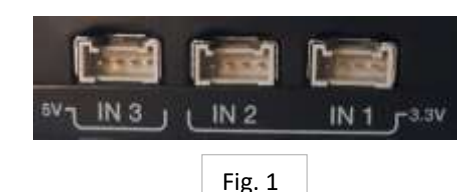

**TI-83 Premium CE**

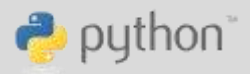

### **Niveau : Seconde** Premières mesures de pression

**OBJECTIF** : Mesurer la pression atmosphérique avec le dispositif complet. Le capteur Grove doit être étalonné pour afficher une pression en Pascal ou en kPa.

- Rappels :
- $\sqrt{ }$  1  $bar = 10^5$   $Pa = 10^3$   $hPa = 10^2$   $kPa$
- $\sqrt{1}$   $hPa = 1$  mbar
- $\checkmark$  La pression atmosphérique normale est voisine de 1013 hPa.
	- FONCTIONS PYTHON
- 1) Créer un SCRIPT nommé PRESSION dont le type est 6 : Projets STEM Hub (fig.3).
- 2) Importer le module analogique du Hub à l'aide du menu 2 : Dispositifs d'entrée… (fig.4a et 4b)

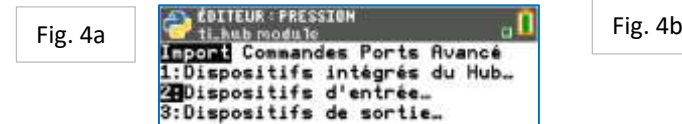

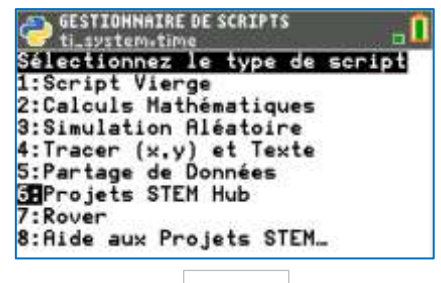

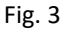

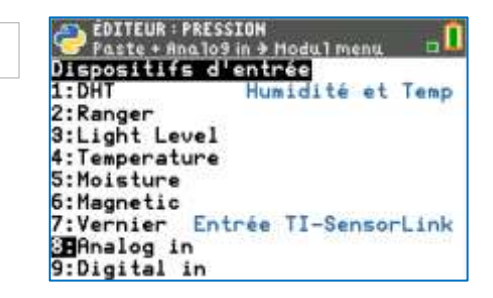

- 3) Écrire une fonction Python **p**, (fig.5), qui :
	- a. Configure le port **IN 1** du Hub en tant que dispositif d'entrée.
	- b. Effectue la mesure de la valeur de la pression atmosphérique.
	- c. Renvoie la pression **p1** exprimée en hPa. Les deux valeurs **0.04628** et **-30.26** sont empiriques et peuvent être modifiées si nécessaire. Elles sont nécessaires pour que la pression mesurée soit exprimée en  $hPa$ .
- 4) L'appel à la fonction **p** renvoie la valeur de la pression atmosphérique, exprimée en hPa. (fig. 6).

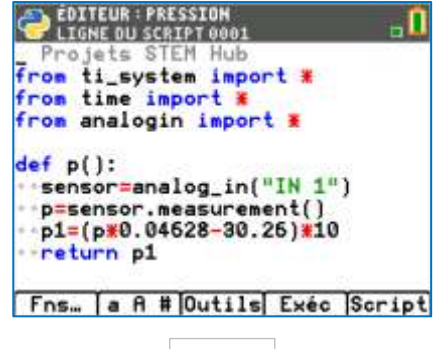

Fig. 5

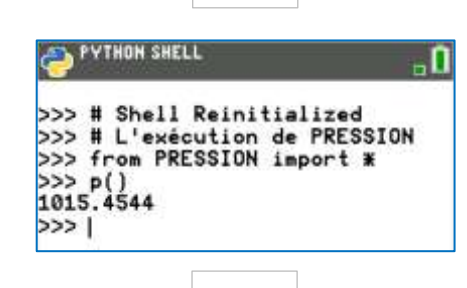

Fig. 6

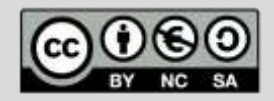

Ce document est mis à disposition sous licence Creative Commons https://creativecommons.org/licenses/by-nc-sa/2.0/fr/

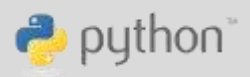

## **Niveau : Seconde** Vérification de la loi de Mariotte :  $P \times V =$  constante

### **OBJECTIF**

La loi de Mariotte s'énonce ainsi : « Au cours de l'évolution isotherme d'un gaz parfait, le produit  $P \times V$  est constant ». La loi a d'abord été découverte en 1662 par l'Irlandais [Robert Boyle](https://fr.wikipedia.org/wiki/Robert_Boyle) puis par le Françai[s Edme Mariotte](https://fr.wikipedia.org/wiki/Edme_Mariotte) en [1676.](https://fr.wikipedia.org/wiki/1676)

Dans cette expérience, l'air sera assimilé à un gaz parfait.

### **PROTOCOLE EXPÉRIMENTAL**

En faisant varier le volume  $V$  d'un gaz enfermé dans une seringue, on mesure sa pression à température constante.

- $\checkmark$  Le volume V de gaz sera lu sur la graduation de la seringue, très imprécise.
- $\checkmark$  La pression P du gaz sera mesurée avec le capteur de pression.
- $\checkmark$  On tracera ensuite la courbe  $P = f(1/V)$ .

Pour les besoins de l'expérience, la fonction **input** est *exceptionnellement* utilisée car elle permet une saisie au clavier du volume d'air enfermé dans la seringue, au cours de la détente du gaz. Il faut en effet un signal qui demande à n reprises à l'expérimentateur de tirer sur le piston de la seringue, afin de dilater le gaz.

Voici les captures d'écran du programme à utiliser (fig. 7, 8 et 9) :

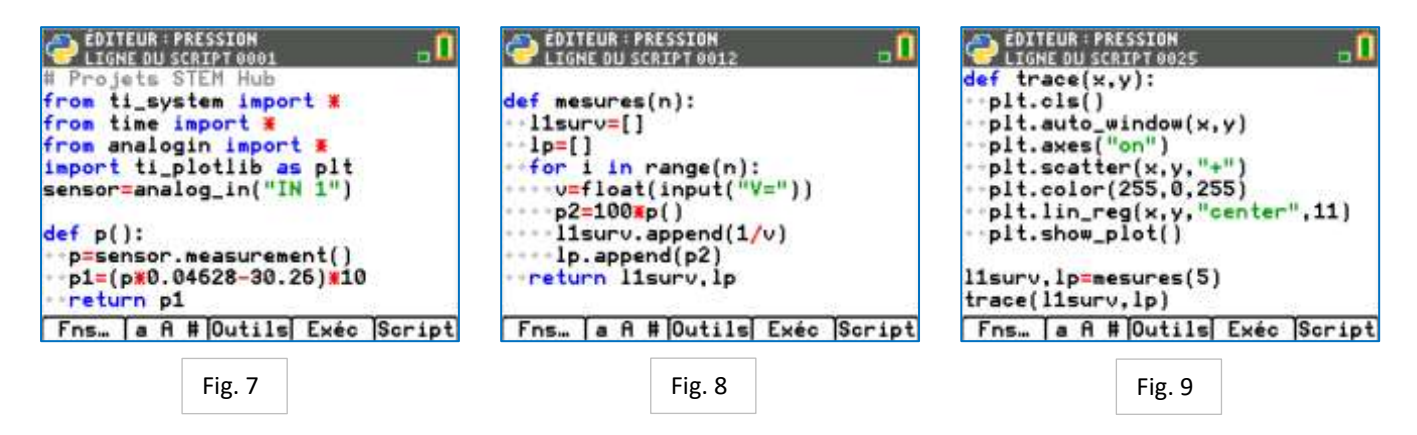

#### **COMMENTAIRES**

Figure 7 : C'est le programme réalisé à la première partie (fig. 5).

Figure 8 : La fonction *mesures* va répéter n fois la mesure de la pression. Deux listes de valeurs sont alors construites :

- La liste **1p** qui contient les *n* valeurs successives de la pression, exprimée en  $Pa$  (cf  $p2=100*p()$ )
- La liste **l1surv** qui contient les *n* valeurs successives de  $\frac{1}{v}$ , exprimées en  $mL^{-1}$ .

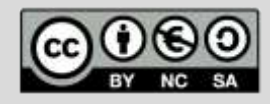

Ce document est mis à disposition sous licence Creative Commons https://creativecommons.org/licenses/by-nc-sa/2.0/fr/

**TI-83 Premium CE**

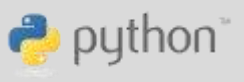

Les deux instructions **l1surv,lp=mesures(6)** et **trace (l1surv,lp)** sont les deux appels de fonction qui rendent les mesures, puis leur tracé (avec régression linéaire) automatiques, dès le lancement du programme.

Voici les résultats obtenus pour une expérience de 6 mesures de volume (fig. 10 et fig. 11) :

- Le volume intérieur du tuyau est évalué à 3,4 mL (voir fig.12)
- Les volumes choisis sont les suivants :

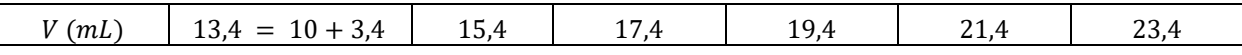

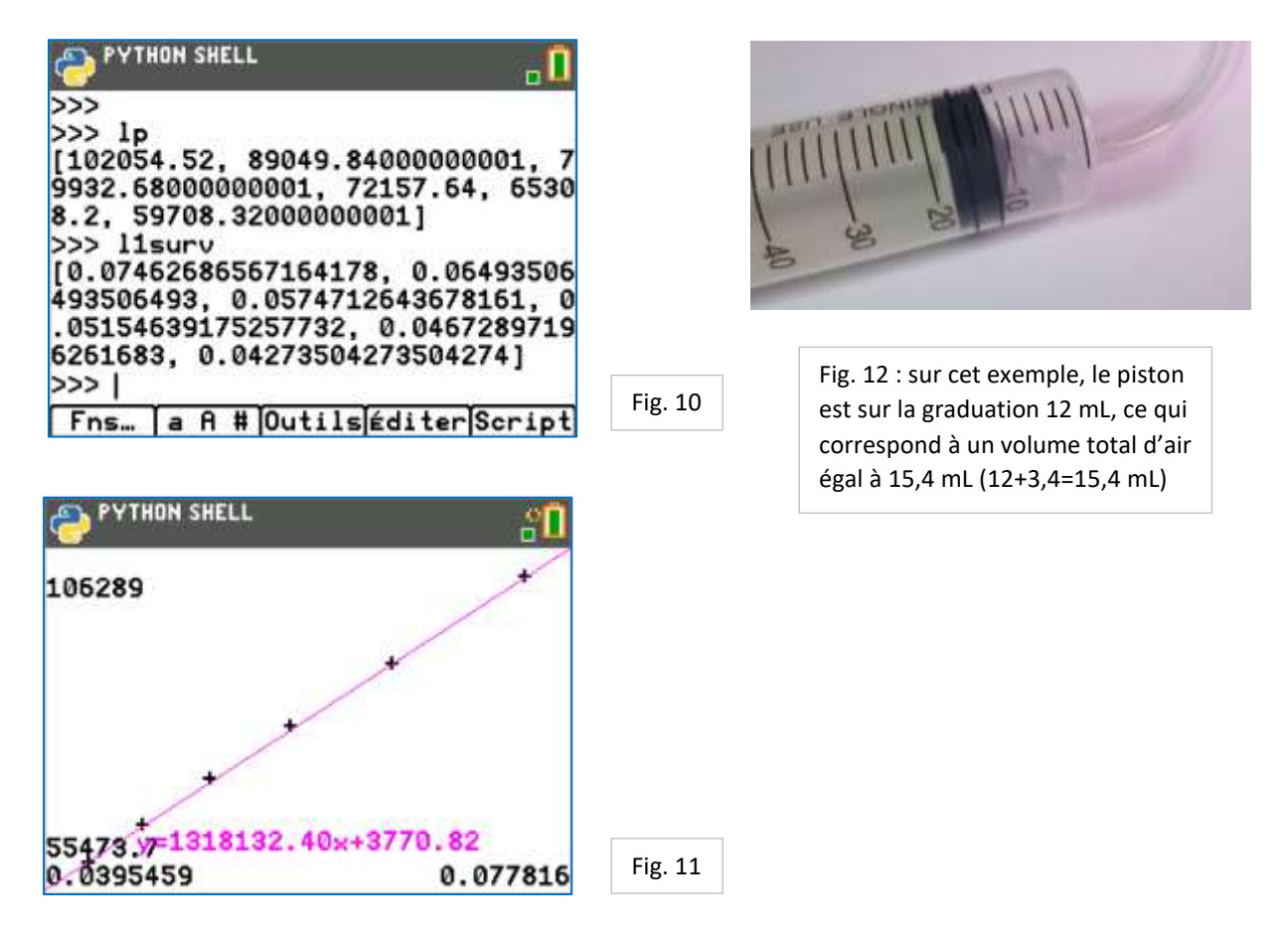

### **CONCLUSION**

La courbe  $\boldsymbol{P} = \boldsymbol{f}\left(\frac{1}{\nu}\right)$  $\frac{1}{V}$ ) est une droite passant par l'origine du repère (fig.11). Le produit  $P \times V$  est donc constant, aux incertitudes de mesure près, qui n'ont pas été évaluées ici. On aurait pu également tracer  $P \times V$  en fonction de V, pour obtenir une fonction constante.

Télécharger le script PRESSION à l'adresse [: https://education.ti.com/fr/physique-chimie.](https://education.ti.com/fr/physique-chimie)

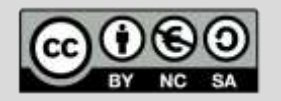

Ce document est mis à disposition sous licence Creative Commons https://creativecommons.org/licenses/by-nc-sa/2.0/fr/